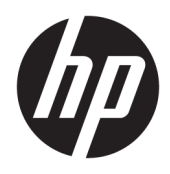

Korisnički priručnik

© Copyright 2019 HP Development Company, L.P.

Chrome i Google Cloud Print zaštitni su znakovi tvrtke Google Inc.

DisplayPort™ i logotip DisplayPort™ zaštitni su znakovi u vlasništvu udruženja Video Electronics Standards Association (VESA®) u Sjedinjenim Američkim Državama i drugim državama.

Podaci koji su ovdje sadržani podliježu promjenama bez prethodne najave. Jedina jamstva za HP proizvode i usluge iznesena su u izričitim jamstvenim izjavama koje prate takve proizvode i usluge. Ništa što se ovdje nalazi ne smije se smatrati dodatnim jamstvom. HP ne snosi odgovornost za tehničke ili uredničke pogreške ili propuste u ovom tekstu.

Prvo izdanje: siječanj 2020.

Broj dokumenta: L87915-BC1

#### **Obavijest o proizvodu**

Ovaj priručnik opisuje značajke koje su zajedničke većini modela. Neke značajke možda neće biti dostupne na vašem računalu.

#### **Uvjeti korištenja softvera**

Instaliranjem, kopiranjem, preuzimanjem ili korištenjem softverskog proizvoda predinstaliranog na ovom računalu korisnik pristaje na odredbe HP-ova licencnog ugovora za krajnjeg korisnika (EULA). Ako ne prihvaćate ove licencne uvjete, kao jedini dostupni pravni lijek možete vratiti čitav nekorišteni proizvod (hardver i softver) u roku od 14 dana da biste ostvarili povrat cijelog iznosa u skladu s prodavačevim pravilima o povratu.

Da biste dobili dodatne informacije ili zatražili povrat cijelog iznosa koji ste platili za računalo, obratite se prodavaču.

### **Obavijest o sigurnosnom upozorenju**

**UPOZORENJE!** Da biste smanjili mogućnost ozljede zbog vrućine ili pregrijavanja računala, računalo nemojte postavljati izravno na krilo ni blokirati ventilacijske otvore. Upotrebljavajte računalo isključivo na tvrdoj, ravnoj podlozi. Nemojte dopustiti da druga kruta površina, poput susjednog dodatnog pisača ili meka površina, poput jastuka, tepiha ili odjeće blokira protok zraka. Također, nemojte dopustiti da tijekom rada ispravljač za izmjenični napon dođe u kontakt s kožom ili mekom površinom, poput jastuka ili tepiha ili odjeće. Računalo i prilagodnik za izmjenični napon u skladu su s ograničenjima temperature za površine s kojima korisnici dolaze u dodir, definiranima primjenjivim sigurnosnim normama.

# Sadržaj

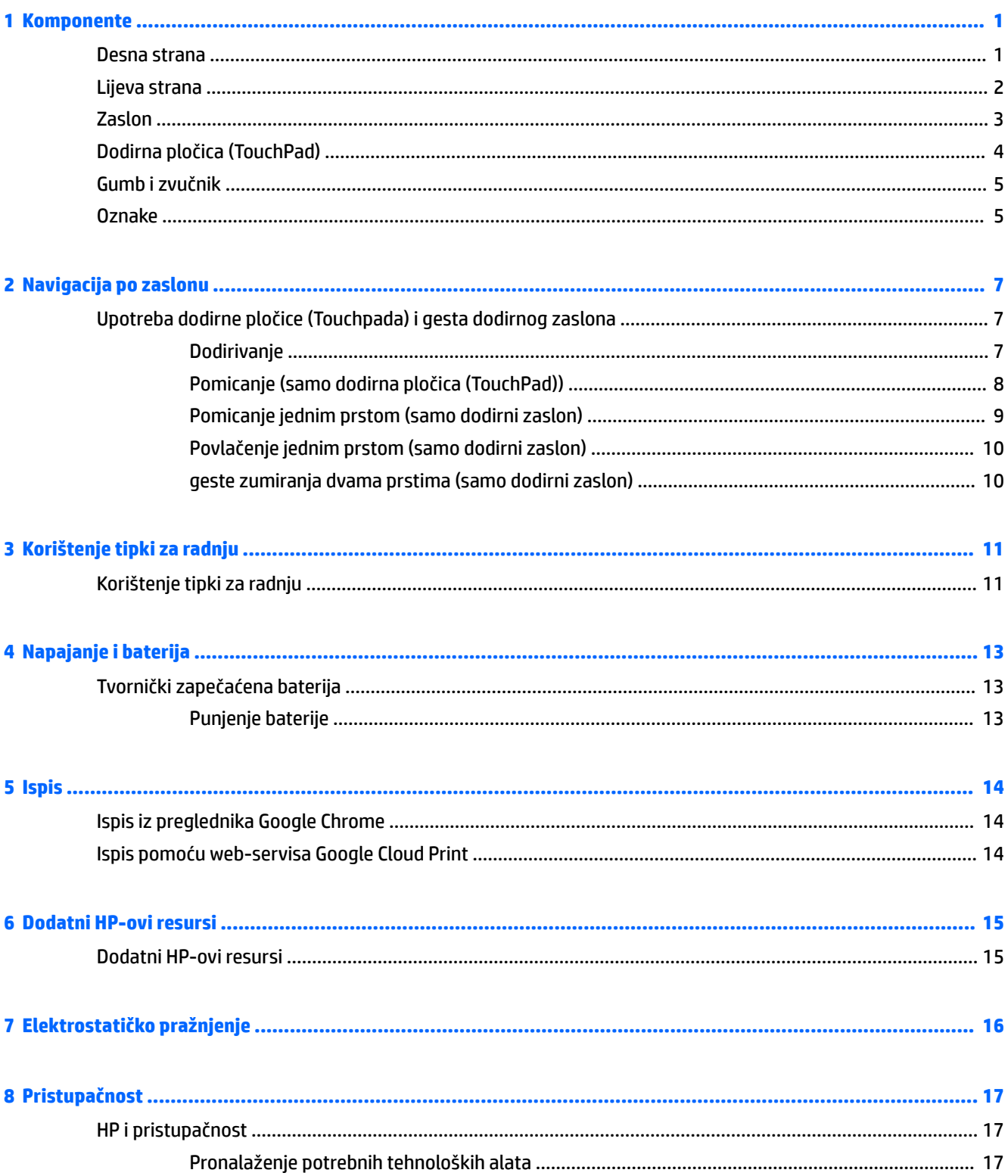

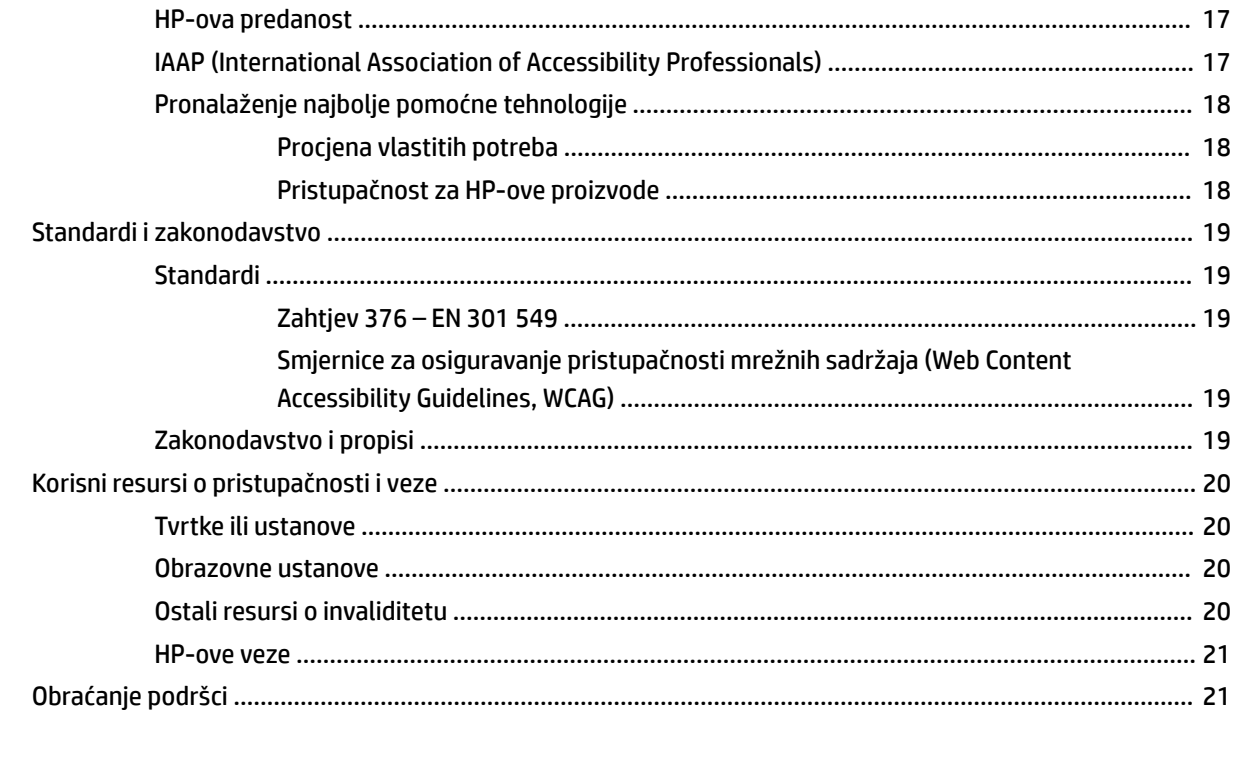

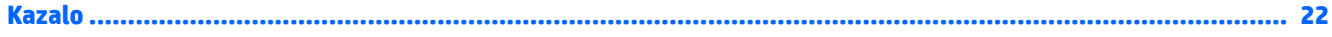

# <span id="page-6-0"></span>**1 Komponente**

### **Desna strana**

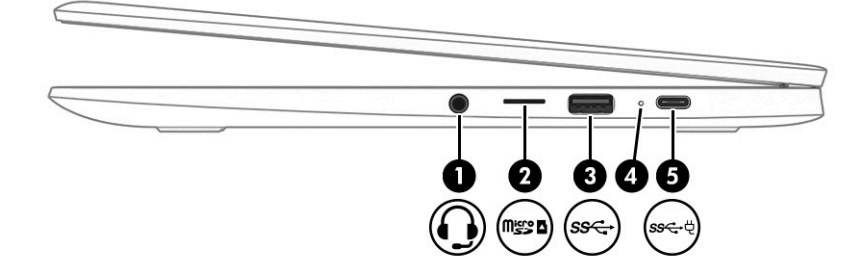

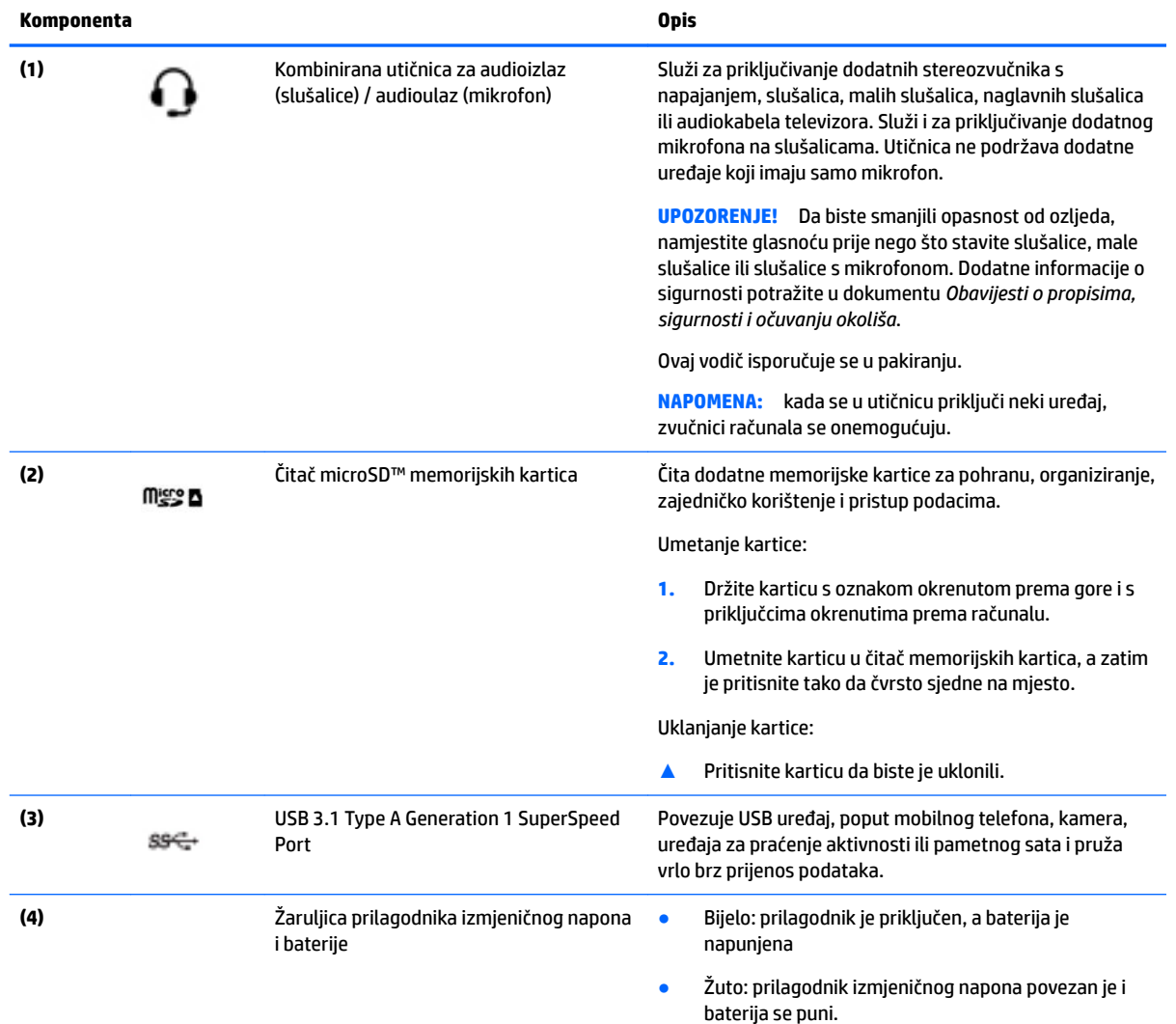

<span id="page-7-0"></span>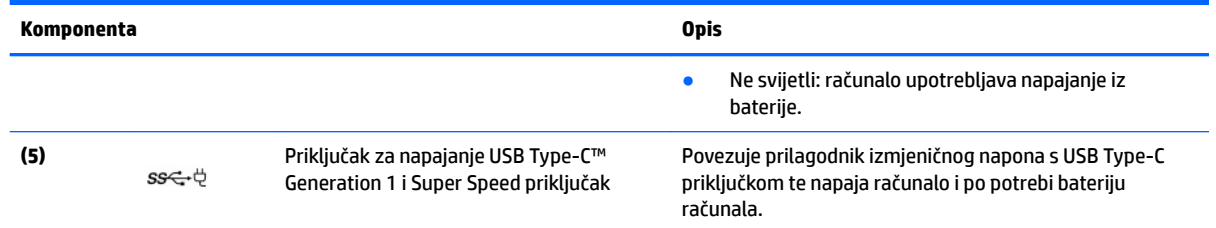

## **Lijeva strana**

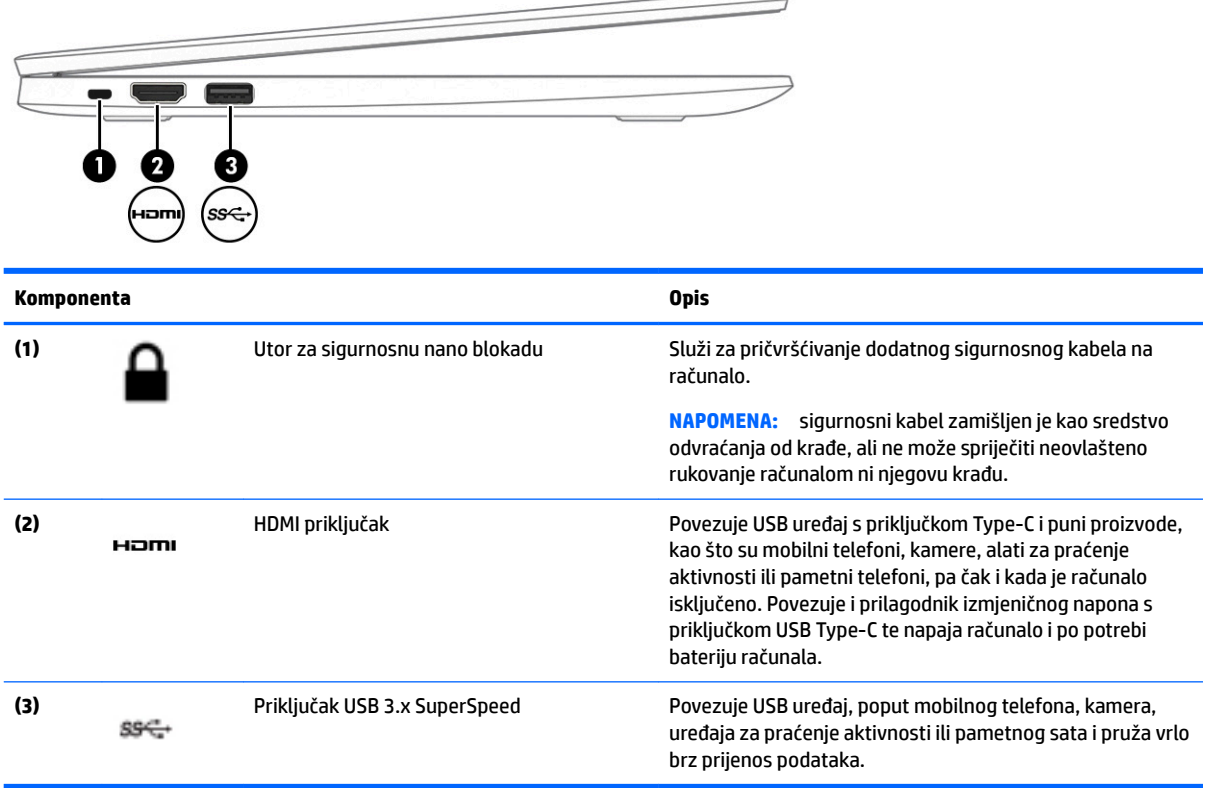

### <span id="page-8-0"></span>**Zaslon**

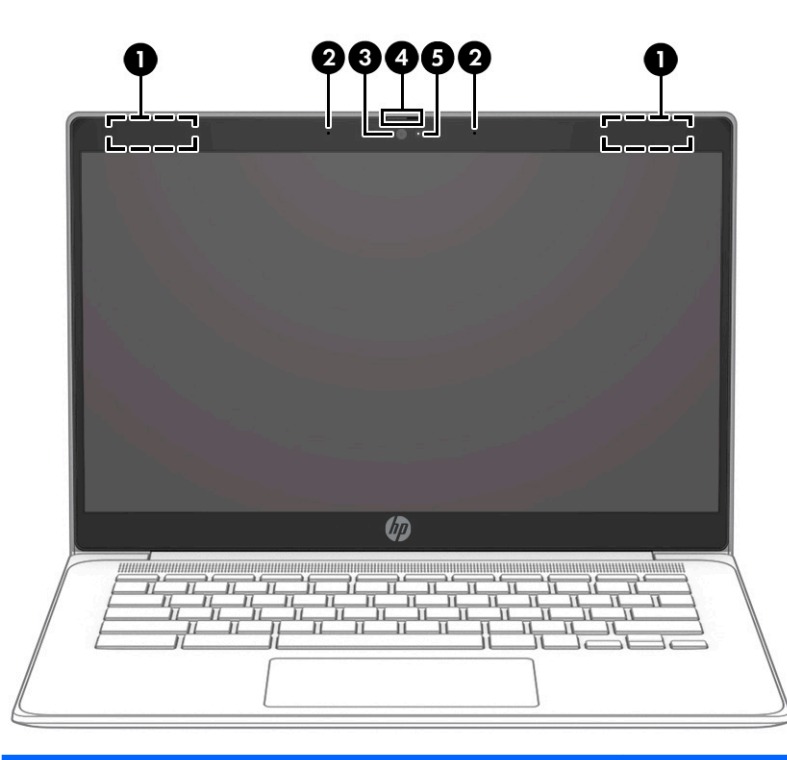

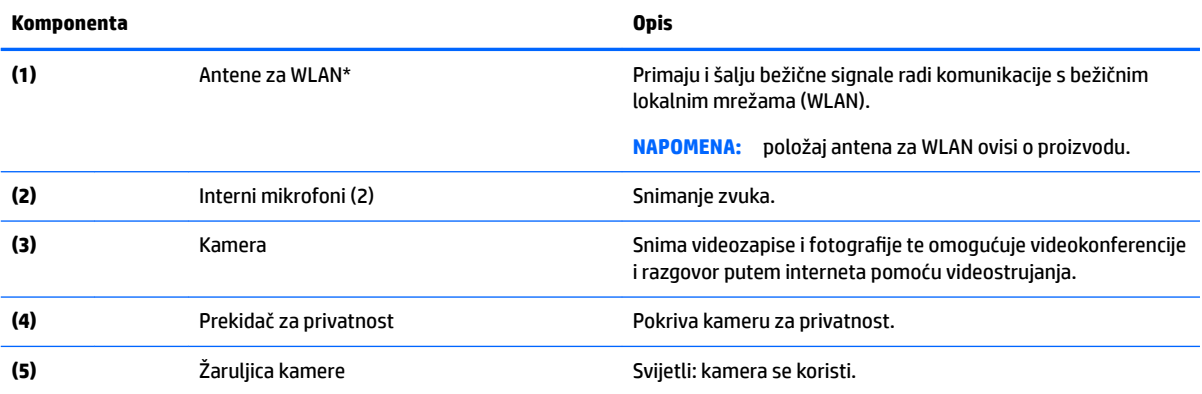

\*Ove antene nisu vidljive s vanjske strane računala i položaj antena može se razlikovati. Za optimalan prijenos područja oko antena trebaju biti slobodna.

Obavijesti o propisima bežičnog rada potražite u odjeljku *Obavijesti o propisima, sigurnosti i očuvanju okoliša* koji se odnosi na vašu državu ili regiju.

Ovaj vodič isporučuje se u pakiranju.

## <span id="page-9-0"></span>**Dodirna pločica (TouchPad)**

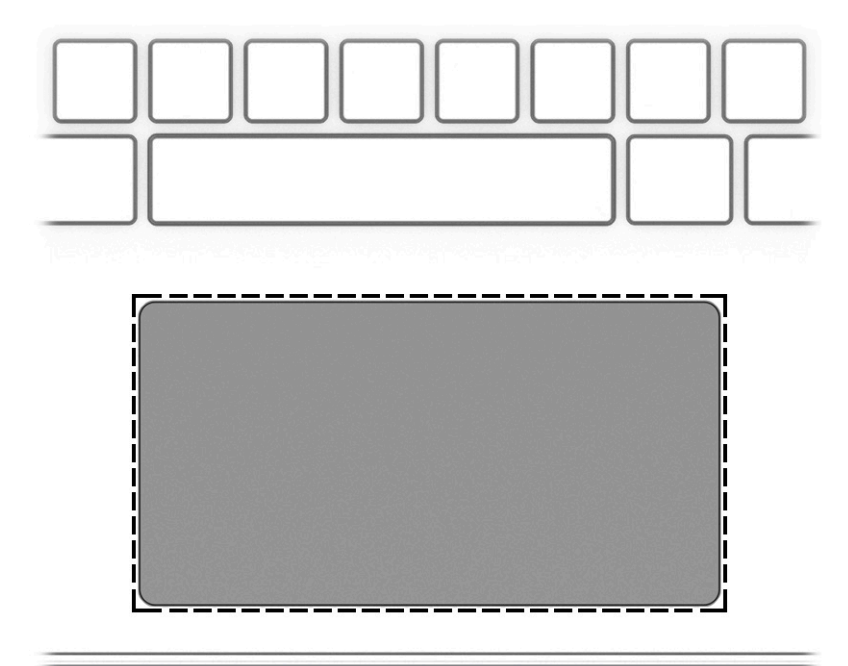

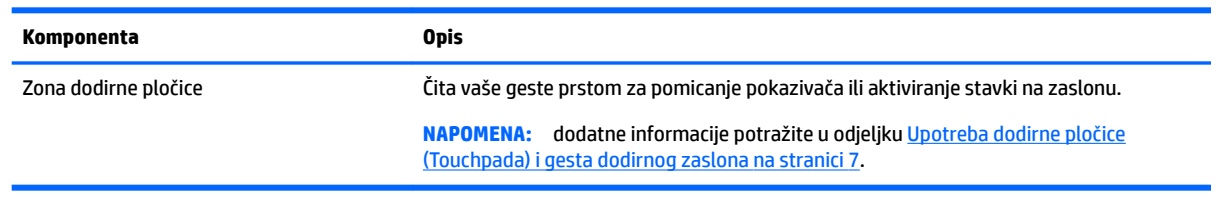

### <span id="page-10-0"></span>**Gumb i zvučnik**

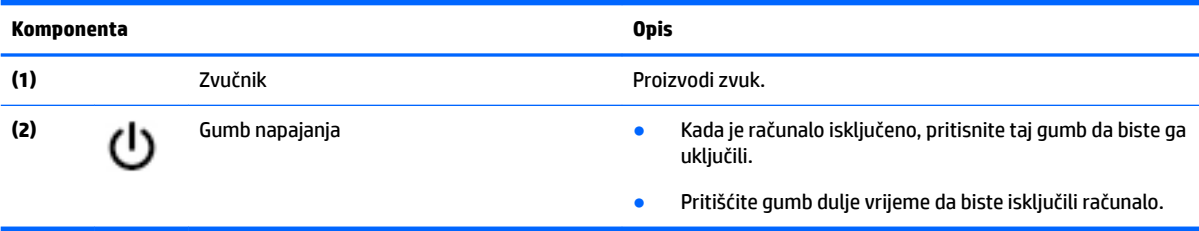

### **Oznake**

Naljepnice pričvršćene na računalo sadrže informacije koje vam mogu biti potrebne prilikom otklanjanja poteškoća sa sustavom ili kad s računalom putujete u inozemstvo.

**VAŽNO:** sve naljepnice opisane u ovom poglavlju nalaze se na donjoj strani računala.

Servisna naljepnica – sadrži važne podatke pomoću kojih se prepoznaje vaše računalo. Kada se obratite službi za podršku, od vas će se vjerojatno tražiti da navedete serijski broj, a možda i broj proizvoda ili broj modela. Pronađite te brojeve prije nego što se obratite službi za podršku.

Servisna naljepnica nalikovat će jednom od sljedećih primjera. Pogledajte sliku koja je najsličnija servisnoj naljepnici na vašem računalu.

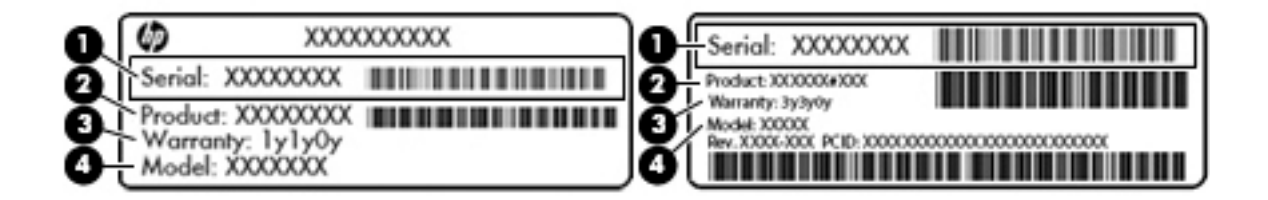

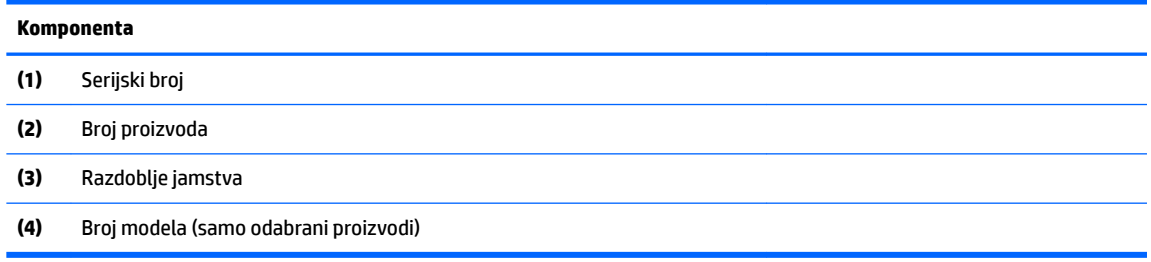

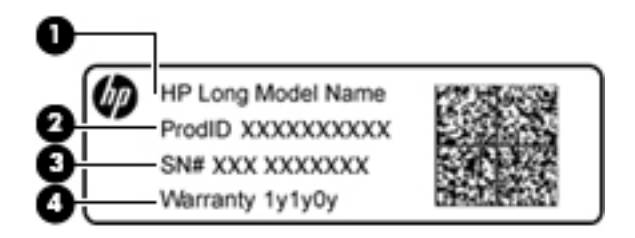

<span id="page-11-0"></span>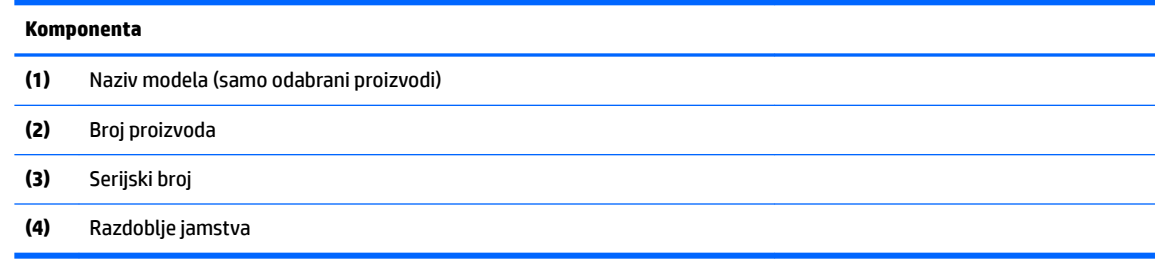

- Naljepnica (ili više njih) s pravnim podacima sadrži informacije o propisima koji se odnose na računalo.
- Naljepnica (ili više njih) o certifikatima za bežične uređaje daje podatke o dodatnim bežičnim uređajima te oznakama odobrenja za države ili regije u kojima je odobrena upotreba tih uređaja.

## <span id="page-12-0"></span>**2 Navigacija po zaslonu**

Po zaslonu se možete kretati na sljedeće načine:

- pomoću dodirnih gesta izravno na računalnom zaslonu (samo odabrani proizvodi).
- pomoću dodirnih gesta na dodirnoj pločici
- pomoću dodatne olovke, s filmom digitalizatora, za računalo. Ako se olovka isporučuje uz računalo, pogledajte dokumentaciju priloženu uz olovku.

### **Upotreba dodirne pločice (Touchpada) i gesta dodirnog zaslona**

Dodirna pločica pomaže u kretanju računalnim zaslonom i upravljanju pokazivačem jednostavnim dodirnim gestama. Lijevu i desnu tipku dodirne pločice možete koristiti i kao odgovarajuće tipke na vanjskom mišu. Da biste se kretali po dodirnom zaslonu (samo odabrani proizvodi), zaslon dodirujte izravno upotrebom gesta opisanih u ovom poglavlju.

### **Dodirivanje**

Da biste odabrali neku stavku, područje dodirne pločice (TouchPada) ili dodirni zaslon dodirnite jednim prstom.

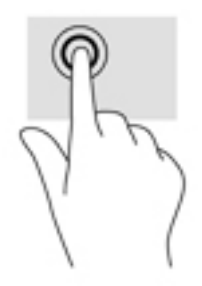

Dvama prstima dodirnite područje dodirne pločice (TouchPada) ili dodirni zaslon da bi se pojavio kontekstni izbornik.

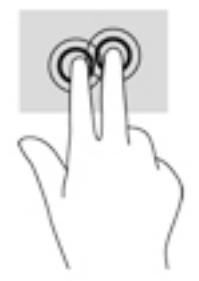

### <span id="page-13-0"></span>**Pomicanje (samo dodirna pločica (TouchPad))**

Gesta pomicanja korisna je za pomicanje prema gore, dolje ili u stranu po stranici ili slici. Ako ima dodatnog sadržaja za prikaz s bilo koje strane, pomicanjem ulijevo ili udesno dvama prstima pomaknut ćete se po zaslonu ili ćete se kretati prema natrag ili naprijed u povijesti web-preglednika.

Da biste se pomicali, postavite dva malo razdvojena prsta na dodirnu pločicu (TouchPad) i povucite ih po dodirnoj pločici (TouchPadu) gore-dolje, lijevo-desno.

**WAPOMENA:** brzina pomicanja kontrolira se brzinom prsta.

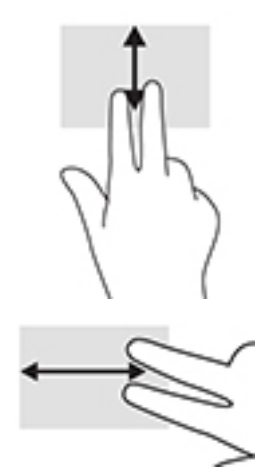

Da biste se pomicali između otvorenih kartica u sustavu Chrome, prijeđite trima prstima ulijevo ili udesno na dodirnoj pločici (TouchPadu).

### <span id="page-14-0"></span>**Pomicanje jednim prstom (samo dodirni zaslon)**

Pomicanjem jednim prstom ulijevo ili udesno kretat ćete se prema naprijed ili natrag po povijesti webpreglednika.

Da biste se pomicali, postavite prste na dodirni zaslon, a zatim ih povlačite po njemu ulijevo ili udesno.

**NAPOMENA:** brzina pomicanja kontrolira se brzinom prsta.

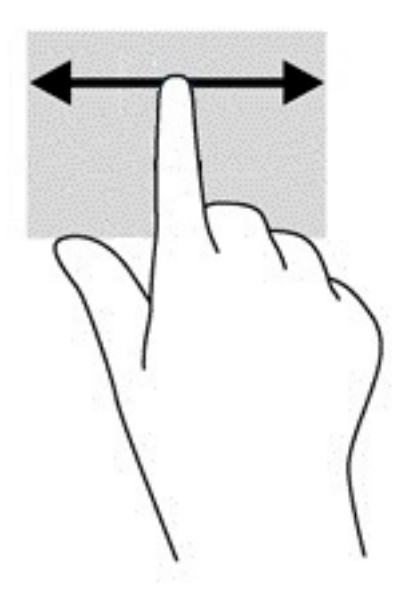

### <span id="page-15-0"></span>**Povlačenje jednim prstom (samo dodirni zaslon)**

Prelaženjem jednim prstom prema gore sakrivate ili prikazujete policu. Polica sadrži popis popularnih prečaca na aplikacije, što vam omogućuje da ih lakše pronađete.

Da biste povlačili, postavite prst na dno zaslona, brzo povucite kratko prema gore i podignite ga.

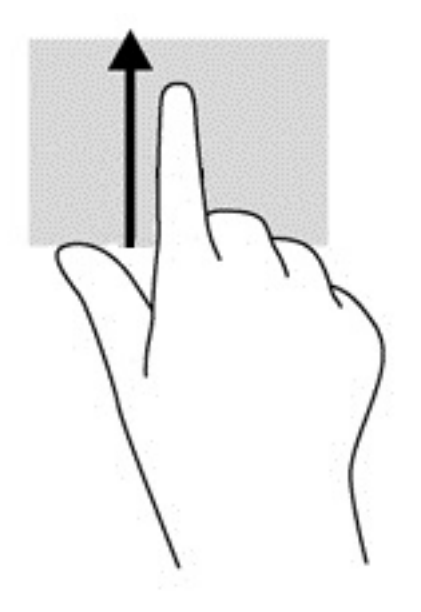

### **geste zumiranja dvama prstima (samo dodirni zaslon)**

Koristite uvećavanje/smanjivanje prikaza dvama prstima da biste smanjili ili uvećali slike ili tekst.

- Stavku možete smanjiti tako da stavite dva prsta odvojeno na dodirni zaslon, a zatim ih približite.
- Stavku možete povećati tako da stavite dva prsta zajedno na dodirni zaslon, a zatim ih razmaknete.

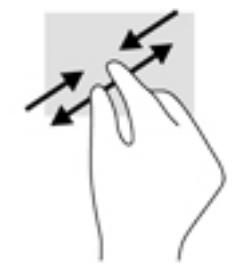

# <span id="page-16-0"></span>**3 Korištenje tipki za radnju**

### **Korištenje tipki za radnju**

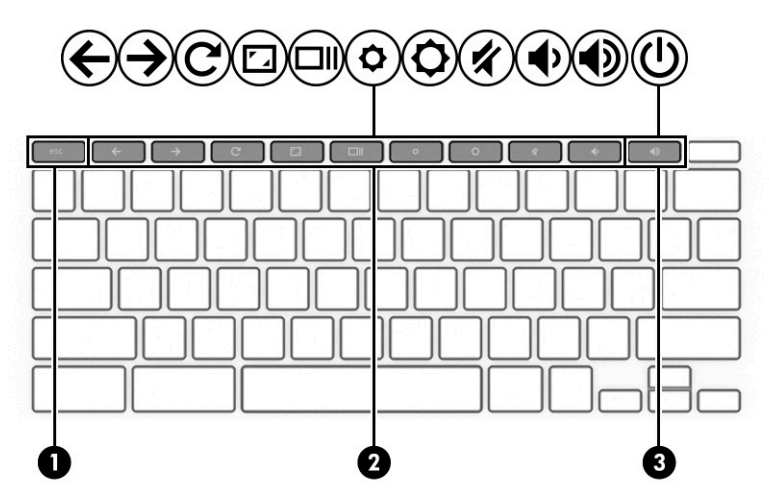

Da biste doznali više o tipkama za radnju i tipkovničkim prečacima, posjetite [https://support.google.com/](https://support.google.com/chromebook/answer/183101) [chromebook/answer/183101](https://support.google.com/chromebook/answer/183101). Odaberite svoj jezik pri dnu stranice.

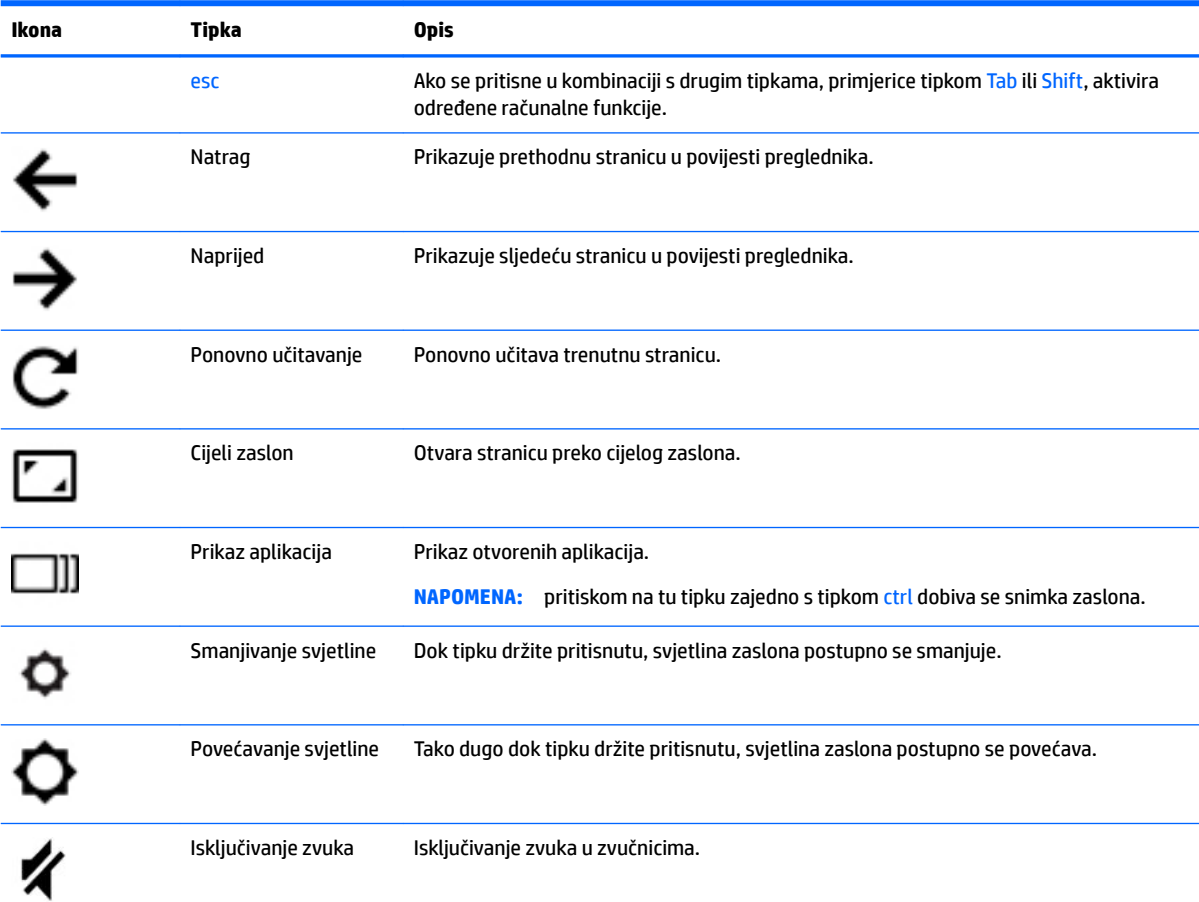

<span id="page-17-0"></span>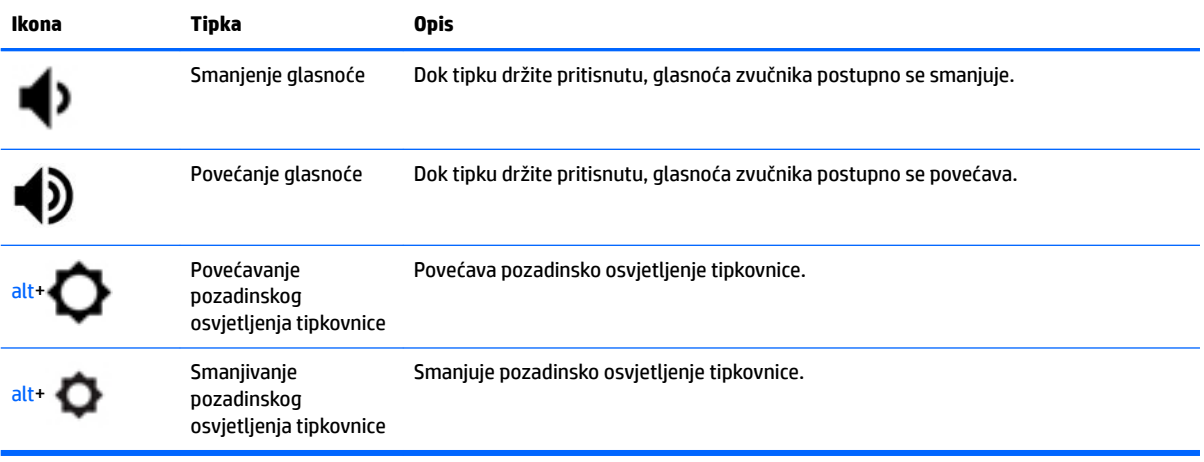

# <span id="page-18-0"></span>**4 Napajanje i baterija**

### **Tvornički zapečaćena baterija**

Korisnici ne mogu jednostavno zamijeniti bateriju u ovom proizvodu. Uklanjanje ili zamjena baterije može utjecati na jamstvo. Ako se baterija više ne može do kraja napuniti, obratite se službi za podršku. Kada istekne vijek trajanja baterije, ne bacajte je u nerazvrstani kućni otpad. Slijedite lokalne zakone i propise o odlaganju baterija.

### **Punjenje baterije**

- **1.** Povežite prilagodnik napajanja s računalom.
- **2.** Pogledajte žaruljicu prilagodnika izmjeničnog napona i provjerite puni li se baterija. Ta se žaruljica nalazi na desnoj strani računala uz priključak za napajanje.

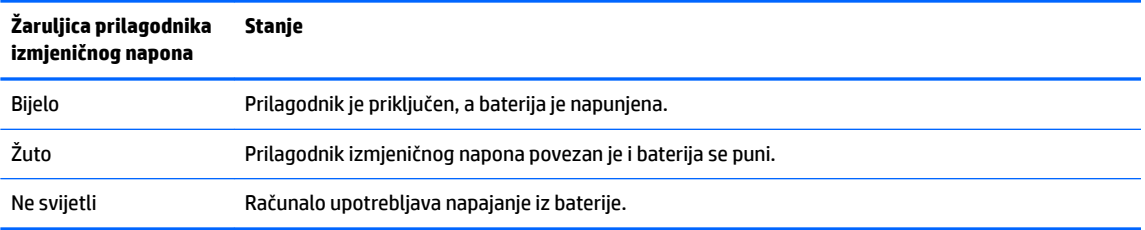

**3.** Kada se baterija puni, prilagodnik izmjeničnog napona mora biti priključen, a žaruljica izmjeničnog napona svijetli bijelo.

## <span id="page-19-0"></span>**5 Ispis**

Ispisujte s računala jednim od sljedećih načina:

- ispis iz preglednika Google Chrome™
- ispis pomoću web-servisa Google Cloud<sup>™</sup> Print

**X NAPOMENA:** ako koristite HP Print za Chrome, pisač nije moguće registrirati za Google Cloud Print.

### **Ispis iz preglednika Google Chrome**

Da biste ispisivali iz preglednika Google Chrome, koristite aplikaciju HP Print za Chrome. Aplikaciju HP Print za Chrome možete instalirati putem web-trgovine za Chrome. Dodatne informacije potražite na HP-ovu webmjestu.

- **1.** Idite na web-mjesto [http://support.hp.com/us-en/document/c04683559?openCLC=true.](http://support.hp.com/us-en/document/c04683559?openCLC=true)
- **2.** Odaberite državu.
- **3.** Odaberite jezik i slijedite upute na zaslonu.

### **Ispis pomoću web-servisa Google Cloud Print**

Web-servis za ispis Google Cloud Print besplatan je servis koji omogućuje siguran ispis dokumenata iz fotografija s računala. Informacije o preduvjetima i koracima za korištenje servisa Google Cloud Print potražite na HP-ovu web-mjestu.

- **1.** Idite na web-mjesto [http://support.hp.com/us-en/document/c02817255?openCLC=true.](http://support.hp.com/us-en/document/c02817255?openCLC=true)
- **2.** Odaberite državu.
- **3.** Odaberite jezik i slijedite upute na zaslonu.

## <span id="page-20-0"></span>**6 Dodatni HP-ovi resursi**

### **Dodatni HP-ovi resursi**

Pojedinosti o proizvodu, upute i dodatne informacije potražite putem ove tablice.

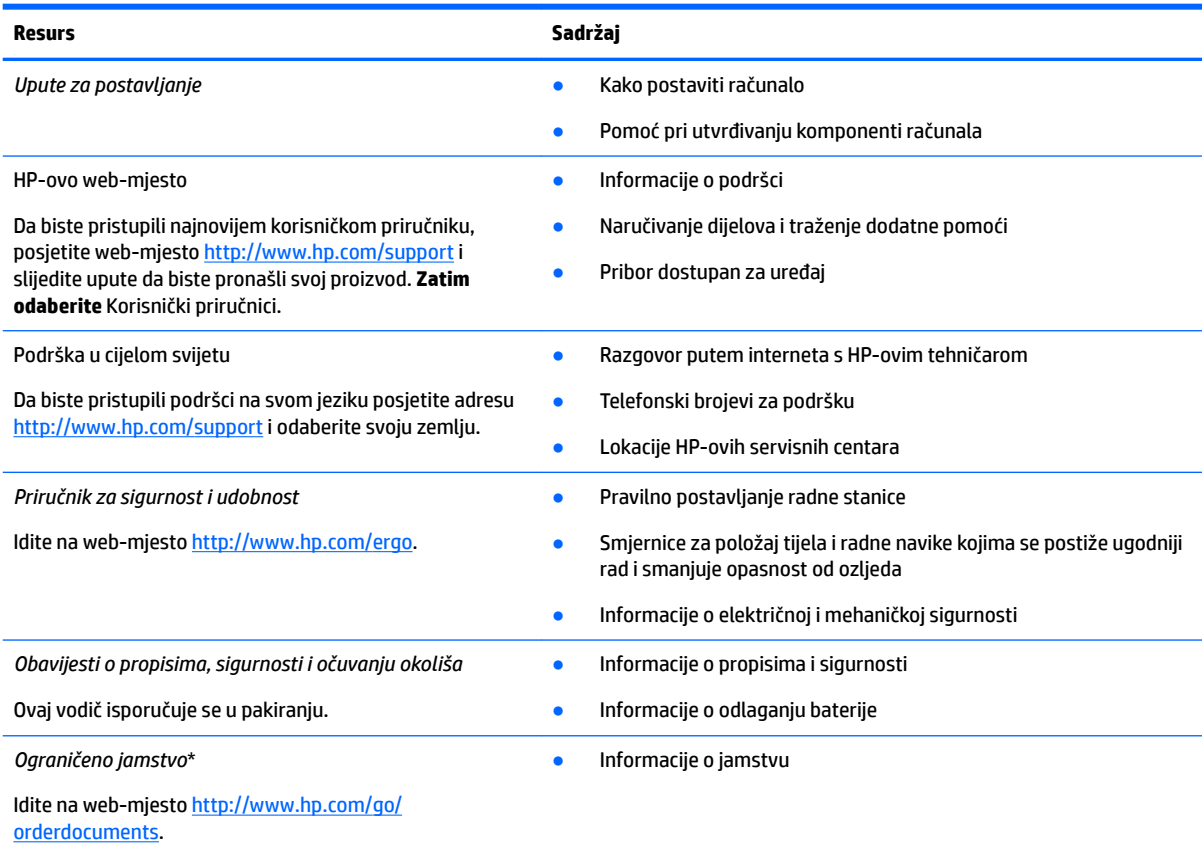

HP-ovo ograničeno jamstvo koje se primjenjuje izričito na vaš proizvod možete pronaći u elektroničkim priručnicima na vašem proizvodu i/ili na CD-u ili DVD-u priloženom u paketu. U nekim državama ili regijama u paketu se nalazi i tiskani primjerak HP-ova jamstva. U zemljama ili regijama u kojima se jamstvo ne isporučuje u tiskanom obliku, tiskani primjerak možete zatražiti na webmjestu<http://www.hp.com/go/orderdocuments>. Za proizvode kupljene u azijsko-pacifičkoj regiji možete pisati HP-u na adresu HP, POD, PO Box 161, Kitchener Road Post 2ffice, Singapur 912006. Navedite naziv proizvoda i svoje ime i prezime, broj telefona i poštansku adresu.

# <span id="page-21-0"></span>**7 Elektrostatičko pražnjenje**

Elektrostatičko pražnjenje je otpuštanje statičkog elektriciteta kada se dva predmeta dotaknu – na primjer, šok koji osjetite kada hodate po tepihu i dodirnete metalnu kvaku.

Pražnjenje statičkog elektriciteta iz prstiju ili drugih elektrostatičkih vodiča može oštetiti elektroničke komponente.

Kako biste spriječili pojavu oštećenja na računalu, oštećivanje pogona ili gubitak podataka, slijedite ove mjere opreza:

- Ako u uputama za uklanjanje ili instalaciju stoji da isključite računalo iz izvora napajanja, najprije ga pravilno uzemljite.
- Komponente čuvajte u njihovim spremnicima koji su zaštićeni od elektrostatičkog izboja dok ih ne budete bili spremni ugraditi.
- Izbjegavajte dodirivanje kontakata, vodiča i sklopova. Rukujte elektroničkim komponentama što je manje moguće.
- Koristite nemagnetske alate.
- Prije rukovanja komponentama ispraznite statički elektricitet dodirivanjem neobojane metalne površine.
- Ako uklonite komponentu, stavite je u spremnik koji je zaštićen od elektrostatičkog izboja.

## <span id="page-22-0"></span>**8 Pristupačnost**

### **HP i pristupačnost**

S obzirom na to da je HP-ov cilj u temelje svoje tvrtke ugraditi raznolikost, uključivost i ravnotežu poslovnog i privatnog vremena, to se odražava u svemu što HP radi. HP teži stvaranju inkluzivnog okruženja usredotočenog na povezivanje osoba s tehnologijom širom svijeta.

### **Pronalaženje potrebnih tehnoloških alata**

Tehnologija može osloboditi vaše ljudske potencijale. Pomoćna tehnologija uklanja prepreke i pojednostavnjuje stvaranje neovisnosti kod kuće, na poslu i u zajednici. Pomoćne tehnologije pridonose povećanju, održavanju i poboljšanju funkcionalnih mogućnosti elektroničke i informacijske tehnologije. Dodatne informacije potražite u odjeljku [Pronalaženje najbolje pomoćne tehnologije na stranici 18](#page-23-0).

### **HP-ova predanost**

HP predano pruža proizvode i usluge dostupne osobama s invaliditetom. Ta predanost podržava ciljeve različitosti tvrtke i jamči dostupnost pogodnosti tehnologije svima.

HP-ov je cilj pristupačnosti dizajnirati, proizvoditi i prodavati proizvode i usluge koje mogu učinkovito koristiti svi, uključujući osobe s invaliditetom, samostalno ili uz odgovarajuće pomoćne uređaje.

Da bismo ostvarili taj cilj, Pravilnik pristupačnosti utvrđuje sedam ključnih ciljeva koji će voditi HP-ove akcije. Od svih HP-ovih voditelja i zaposlenika očekuje se da podržavaju te ciljeve i njihovu implementaciju u skladu sa svojim ulogama i odgovornostima:

- Podignite razinu svijesti o problemima pristupačnosti unutar HP-a, a zaposlenicima pružite obuku potrebnu za dizajniranje, proizvodnju, prodaju i isporuku dostupnih proizvoda i usluga.
- Razvijte smjernice pristupačnosti za proizvode i usluge, a grupe za razvoj proizvoda smatrajte odgovornima za implementiranje tih smjernica kada je to kompetitivno, tehnički i ekonomski moguće.
- U razvoj smjernica pristupačnosti te dizajniranje i testiranje proizvoda i usluga uključite osobe s invaliditetom.
- Dokumentirajte značajke pristupačnosti i objavite informacije o HP-ovim proizvodima i servisima u pristupačnom obliku.
- Uspostavite odnose s vodećim davateljima pomoćnih tehnologija i rješenja.
- Podržite interno i vanjsko istraživanje i razvoj koji poboljšava pomoćnu tehnologiju relevantnu za HP-ove proizvode i servise.
- Pružite podršku industrijskim standardima i smjernicama pristupačnosti te sudjelujte u njima.

### **IAAP (International Association of Accessibility Professionals)**

IAAP je neprofitna udruga usredotočena na poboljšanje profesije pristupačnosti putem umrežavanja, obrazovanja i certificiranja. Cilj je profesionalcima koji se bave pristupačnošću pomoći pri razvijanju i poboljšanju karijera te tvrtkama ili ustanovama pojednostavniti integriranje pristupačnosti u proizvode i infrastrukturu.

<span id="page-23-0"></span>HP se, kao član i osnivač, pridružio da bi zajedno s drugim tvrtkama i ustanovama sudjelovao u poticanju razvoja polja pristupačnosti. Ta predanost podržava cilj pristupačnosti HP-a u vezi s dizajniranjem, proizvodnjom i oglašavanjem proizvoda i usluga koje osobe s invaliditetom mogu učinkovito koristiti.

IAAP će osnažiti našu profesiju globalnim povezivanjem pojedinaca, učenika i organizacija da bi međusobno učili. Ako želite saznati više, posjetite<http://www.accessibilityassociation.org>da biste se pridružili internetskoj zajednici, prijavili se za biltene i doznali pojedinosti o mogućnostima članstva.

### **Pronalaženje najbolje pomoćne tehnologije**

Svi, uključujući osobe s invaliditetom ili dobnim ograničenjima, trebali bi imati mogućnost komuniciranja, izražavanja i povezivanja sa svijetom pomoću tehnologije. HP predano radi na povećanju razine svijesti o pristupačnosti unutar HP-a te kod klijenata i partnera. Neovisno o tome radi li se o velikim fontovima koji su ugodniji za oči, o glasovnom prepoznavanju koje vam omogućuje da vam se ruke odmore ili o nekoj drugoj pomoćnoj tehnologiji koja će vam pomoći u određenoj situaciji, raznovrsnost pomoćnih tehnologija pojednostavnjuje korištenje HP-ovih proizvoda. Kako odabrati?

### **Procjena vlastitih potreba**

Tehnologija može osloboditi vaše potencijale. Pomoćna tehnologija uklanja prepreke i pojednostavnjuje stvaranje neovisnosti kod kuće, na poslu i u zajednici. Pomoćna tehnologija (AT) pridonosi povećanju, održavanju i poboljšanju funkcionalnih mogućnosti elektroničke i informacijske tehnologije.

Možete odabrati neke od mnoštva proizvoda pomoćne tehnologije. Procjena pomoćne tehnologije trebala bi vam omogućiti procjenu nekoliko proizvoda, odgovoriti na pitanja i pomoći pri odabiru najboljeg rješenja za vašu situaciju. Uočit ćete da mnogi profesionalci kvalificirani za procjenu pomoćne tehnologije dolaze s mnogih područja, uključujući osobe licencirane ili certificirane za fizikalnu terapiju, radnu terapiju, patologiju govora/jezika itd. Ostale osobe, iako nisu certificirane ili licencirane, mogu pružati informacije o procjeni. Da biste utvrdili odgovaraju li pojedinci vašim potrebama, postavite im pitanja o iskustvu, stručnosti i naknadama.

### **Pristupačnost za HP-ove proizvode**

Sljedeće veze nude informacije o značajkama pristupačnosti i pomoćnoj tehnologiji, ako je moguće, dodanima u različite HP-ove proizvode. Ti će vam resursi pomoći pri odabiru određenih značajki pomoćne tehnologije i proizvoda najprikladnijih za vašu situaciju.

- [HP Elite x3 mogućnosti pristupačnosti \(Windows 10 Mobile\)](http://support.hp.com/us-en/document/c05227029)
- [HP-ova računala mogućnosti pristupačnosti sustava Windows 7](http://support.hp.com/us-en/document/c03543992)
- [HP-ova računala mogućnosti pristupačnosti sustava Windows 8](http://support.hp.com/us-en/document/c03672465)
- [HP-ova računala mogućnosti pristupačnosti sustava Windows 10](http://support.hp.com/us-en/document/c04763942)
- [Tablet-računala HP Slate 7 omogućivanje značajki pristupačnosti na HP-ovu tablet-računalu \(Android](http://support.hp.com/us-en/document/c03678316)  [4.1/Jelly Bean\)](http://support.hp.com/us-en/document/c03678316)
- [Računala HP SlateBook omogućivanje značajki pristupačnosti \(Android 4.3,4.2/Jelly Bean\)](http://support.hp.com/us-en/document/c03790408)
- Računala HP Chromebook omogućivanje značajki pristupačnosti na računalu HP Chromebook ili [Chromebox \(Chrome OS\)](https://support.google.com/chromebook/answer/177893?hl=en&ref_topic=9016892)
- [HP Shopping periferni uređaji za HP-ove proizvode](http://store.hp.com/us/en/ContentView?eSpotName=Accessories&storeId=10151&langId=-1&catalogId=10051)

Ako vam je potrebna dodatna podrška za značajke pristupačnosti na HP-ovu proizvodu, pročitajte Obraćanje [podršci na stranici 21](#page-26-0).

Dodatne veze na vanjske partnere i dobavljače mogu poslužiti kao dodatna pomoć:

- <span id="page-24-0"></span>• Informacije o Microsoftovoj pristupačnosti (Windows 7, Windows 8, Windows 10, Microsoft Office)
- [Informacije o pristupačnosti na Googleovim proizvodima \(Android, Chrome, Google Apps\)](https://www.google.com/accessibility/)
- [Pomoćne tehnologije sortirane prema vrsti oštećenja](http://www8.hp.com/us/en/hp-information/accessibility-aging/at-product-impairment.html)
- [Assistive Technology Industry Association \(ATIA\)](http://www.atia.org/)

### **Standardi i zakonodavstvo**

### **Standardi**

Odjeljak 508 standarda Federal Acquisition Regulation (FAR) stvorio je američki odbor za pristupačnost radi rješavanja pristupa informacijskoj i komunikacijskoj tehnologiji (ICT) za osobe s tjelesnim, osjetilnim ili kognitivnim poteškoćama. Standardi sadrže tehničke kriterije karakteristične za različite vrste tehnologija te preduvjete utemeljene na performansama koji se fokusiraju na funkcionalne mogućnosti obuhvaćenih proizvoda. Posebni kriteriji obuhvaćaju softverske aplikacije i operacijske sustave, web-informacije i aplikacije, računala, telekomunikacijske proizvode, videosadržaje i multimedijske sadržaje te samostalne zatvorene proizvode.

### **Zahtjev 376 – EN 301 549**

Standard EN 301 549 stvorila je Europska unija unutar zahtjeva 376 kao osnovu mrežnog alata za javnu nabavu ICT proizvoda. Standard određuje funkcionalne preduvjete pristupačnosti primjenjive na ICT proizvode i servise zajedno s opisom testnih postupaka i metodologije procjene za svaki preduvjet pristupačnosti.

### **Smjernice za osiguravanje pristupačnosti mrežnih sadržaja (Web Content Accessibility Guidelines, WCAG)**

Smjernice za osiguravanje pristupačnosti mrežnih sadržaja (Web Content Accessibility Guidelines, WCAG) radne skupine Web Accessibility Initiative (WAI) organizacije W3C web-dizajnerima i razvojnim inženjerima pojednostavnjuje stvaranje web-mjesta koja bolje zadovoljavaju potrebe osoba s invaliditetom ili dobnim ograničenjima. WCAG potiče pristupačnost u velikom broju web-sadržaja (tekst, slike, audio i videosadržaj) i web-aplikacija. WCAG se može precizno testirati, jednostavno ga je shvatiti i koristiti, a web-dizajnerima omogućuje fleksibilnost i inovativnost. WCAG 2.0 odobren je kao [ISO/IEC 40500:2012.](http://www.iso.org/iso/iso_catalogue/catalogue_tc/catalogue_detail.htm?csnumber=58625/)

WCAG posebno rješava prepreke za pristupanje webu na koje nailaze osobe s vizualnim, slušnim, tjelesnim, kognitivnim i neurološkim oštećenjima te stariji korisnici interneta s potrebama za pristupačnošću. WCAG 2.0 pruža karakteristike pristupačnog sadržaja:

- **Pojmljivost** (na primjer, rješavanjem tekstnih alternativa za slike, titlova za zvuk, prilagodljivosti prezentacije i kontrasta boja)
- **Operabilnost** (rješavanjem tipkovničkog pristupa, kontrastom boja, vremenom unosa, izbjegavanjem napadaja i mogućnošću navigacije)
- **Razumljivost** (rješavanjem čitljivosti, prediktivnosti i pomoći pri unosu)
- **Robusnost** (na primjer, rješavanjem kompatibilnosti s pomoćnim tehnologijama)

### **Zakonodavstvo i propisi**

Pristupačnost IT-a i informacija postalo je područje od sve veće zakonske važnosti. Sljedeće veze pružaju informacije o ključnim zakonima, propisima i standardima.

- [Sjedinjene Američke Države](http://www8.hp.com/us/en/hp-information/accessibility-aging/legislation-regulation.html#united-states)
- **[Kanada](http://www8.hp.com/us/en/hp-information/accessibility-aging/legislation-regulation.html#canada)**
- <span id="page-25-0"></span>**[Europa](http://www8.hp.com/us/en/hp-information/accessibility-aging/legislation-regulation.html#europe)**
- **[Australija](http://www8.hp.com/us/en/hp-information/accessibility-aging/legislation-regulation.html#australia)**
- [U svijetu](http://www8.hp.com/us/en/hp-information/accessibility-aging/legislation-regulation.html#worldwide)

### **Korisni resursi o pristupačnosti i veze**

Sljedeće tvrtke ili ustanove mogle bi biti dobri resursi za informacije o invaliditetu i dobnim ograničenjima.

**X NAPOMENA:** to nije potpuni popis. Popis tvrtki i ustanova služi samo u informativne svrhe. HP ne preuzima nikakvu odgovornost za informacije i kontakte na koje možete naići na internetu. Popis na ovoj stranici ne znači da ga HP podržava.

### **Tvrtke ili ustanove**

- American Association of People with Disabilities (AAPD)
- The Association of Assistive Technology Act Programs (ATAP)
- Hearing Loss Association of America (HLAA)
- Information Technology Technical Assistance and Training Center (ITTATC)
- **Lighthouse International**
- National Association of the Deaf
- **National Federation of the Blind**
- Rehabilitation Engineering & Assistive Technology Society of North America (RESNA)
- Telecommunications for the Deaf and Hard of Hearing, Inc. (TDI)
- W3C Web Accessibility Initiative (WAI)

### **Obrazovne ustanove**

- California State University, Northridge, Center on Disabilities (CSUN)
- University of Wisconsin Madison, Trace Center
- University of Minnesota computer accommodations program

### **Ostali resursi o invaliditetu**

- ADA (Americans with Disabilities Act) Technical Assistance Program
- ILO Global Business and Disability Network
- EnableMart
- European Disability Forum
- **Job Accommodation Network**
- **Microsoft Enable**

### <span id="page-26-0"></span>**HP-ove veze**

[Naš web-obrazac za kontakt](https://h41268.www4.hp.com/live/index.aspx?qid=11387) 

[HP-ov vodič za udobnost i zaštitu](http://www8.hp.com/us/en/hp-information/ergo/index.html) 

[HP-ova prodaja u javnom sektoru](https://government.hp.com/)

### **Obraćanje podršci**

**WAPOMENA:** podrška je samo na engleskom jeziku.

- Gluhi ili nagluhi korisnici koji imaju pitanja o tehničkoj podršci ili pristupačnosti HP-ovih proizvoda:
	- Upotrijebite TRS/VRS/WebCapTel da biste nazvali (877) 656-7058 od ponedjeljka do petka od 6.00 do 21.00 po planinskom vremenu.
- Korisnici s drugim oblicima invaliditeta ili dobnim ograničenjima koji imaju pitanja o tehničkoj podršci ili pristupačnosti HP-ovih proizvoda mogu odabrati jednu od sljedećih mogućnosti:
	- Nazovite (888) 259-5707 od ponedjeljka do petka od 6.00 do 21.00 po planinskom vremenu.
	- Ispunite [obrazac za kontakt za osobe s invaliditetom ili dobnim ograničenjima](https://h41268.www4.hp.com/live/index.aspx?qid=11387).

## <span id="page-27-0"></span>**Kazalo**

### **A**

akcijska tipka ponovno učitavanje [11](#page-16-0) akcijske tipke [11](#page-16-0) cijeli zaslon [11](#page-16-0) esc [11](#page-16-0) isključivanje zvuka [11](#page-16-0) naprijed [11](#page-16-0) natrag [11](#page-16-0) povećavanje glasnoće [12](#page-17-0) povećavanje svjetline [11](#page-16-0) smanjenje glasnoće [12](#page-17-0) smanjivanje svjetline [11](#page-16-0) antene za WLAN, prepoznavanje [3](#page-8-0) AT (pomoćna tehnologija) pronalaženje [18](#page-23-0) svrha [17](#page-22-0)

#### **B**

baterija punjenje [13](#page-18-0) tvornički zapečaćena [13](#page-18-0) žaruljica [1](#page-6-0)

### **Č**

čitač microSD™ memorijskih kartica, prepoznavanje [1](#page-6-0)

#### **D**

donja strana [6](#page-11-0)

### **E**

elektrostatički izboj [16](#page-21-0)

#### **G**

gesta pomicanja za dodirnu pločicu (TouchPad) [8](#page-13-0) geste dodira [7](#page-12-0) geste dodirne pločice (TouchPada) i dodirnog zaslona, dodirivanje [7](#page-12-0) geste dodirnog zaslona pomicanje jednim prstom [9](#page-14-0) povlačenje jednim prstom [10](#page-15-0) zumiranje pincetnim pokretom s dva prsta [10](#page-15-0)

geste dodirnog zaslona kod pomicanja [9](#page-14-0) geste dodirnog zaslona povlačenjem [10](#page-15-0) geste za dodirnu pločicu (TouchPad), pomicanje [8](#page-13-0) gumbi, napajanja [5](#page-10-0) gumb napajanja, prepoznavanje [5](#page-10-0)

#### **H**

HDMI priključak, prepoznavanje [2](#page-7-0) HP Assistive Policy [17](#page-22-0)

#### **I**

International Association of Accessibility Professionals [17](#page-22-0) ispis [14](#page-19-0)

### **K**

kamera, prepoznavanje [3](#page-8-0) komponente desna strana [1](#page-6-0) gumb i zvučnik [5](#page-10-0) lijeva strana [2](#page-7-0) zaslon [3](#page-8-0) korisnička podrška, pristupačnost [21](#page-26-0) korištenje geste zumiranja dvama prstima na dodirnom zaslonu [10](#page-15-0)

#### **M**

memorijska kartica, prepoznavanje [1](#page-6-0)

#### **N**

naziv i broj proizvoda, računalo [5](#page-10-0)

#### **O**

oznaka atesta bežičnih uređaja [6](#page-11-0) oznaka Bluetooth [6](#page-11-0) oznaka WLAN [6](#page-11-0) oznake atest bežičnih uređaja [6](#page-11-0) Bluetooth [6](#page-11-0) regulatorne [6](#page-11-0)

serijski broj [5](#page-10-0) servisne [5](#page-10-0) WLAN [6](#page-11-0)

#### **P**

podrška [15](#page-20-0) pomoćna tehnologija (AT) pronalaženje [18](#page-23-0) svrha [17](#page-22-0) pozadinsko osvjetljenje tipkovnice, prepoznavanje [12](#page-17-0) prekidač za privatnost, prepoznavanje [3](#page-8-0) priključak, za napajanje [2](#page-7-0) priključak USB 3.x SuperSpeed, prepoznavanje [2](#page-7-0) priključak za napajanje, prepoznavanje [2](#page-7-0) priključci HDMI priključak [2](#page-7-0) Priključak USB 3.x SuperSpeed [2](#page-7-0) USB 3.x SuperSpeed priključak [1](#page-6-0) USB Type-C priključak za napajanje i punjenje [2](#page-7-0) pristupačnost [17](#page-22-0) pristupačnost je potrebno procijeniti [18](#page-23-0) putovanje s računalom [6](#page-11-0)

### **R**

regulatorne informacije oznake atesta bežičnih uređaja [6](#page-11-0) regulatorna naljepnica [6](#page-11-0) resursi [15](#page-20-0) resursi, pristupačnost [20](#page-25-0)

### **S**

serijski broj [5](#page-10-0) serijski broj, računalo [5](#page-10-0) servisne oznake, lociranje [5](#page-10-0) sljedeći prozor [11](#page-16-0) standardi i zakonodavstvo, pristupačnost [19](#page-24-0)

Standardi pristupačnosti u odjeljku 508 [19](#page-24-0)

#### **T**

tipka esc, prepoznavanje [11](#page-16-0) tipka utišavanje, prepoznavanje [11](#page-16-0) tipka za naprijed, prepoznavanje [11](#page-16-0) tipka za natrag, prepoznavanje [11](#page-16-0) tipka za ponovno učitavanje, prepoznavanje [11](#page-16-0) tipka za povećavanje glasnoće, prepoznavanje [12](#page-17-0) tipka za povećavanje svjetline, identifikacija [11](#page-16-0) tipka za prikaz preko cijelog zaslona, prepoznavanje [11](#page-16-0) tipka za sljedeći prozor, prepoznavanje [11](#page-16-0) tipka za smanjivanje glasnoće, prepoznavanje [12](#page-17-0) tipka za smanjivanje svjetline, prepoznavanje [11](#page-16-0)

#### **U**

unutarnji mikrofoni, prepoznavanje [3](#page-8-0) USB 3.x SuperSpeed, prepoznavanje [1](#page-6-0) USB Type-C priključak za napajanje i punjenje [2](#page-7-0) utičnica za audioizlaz (slušalice), prepoznavanje [1](#page-6-0) utičnica za audioulaz (mikrofon), prepoznavanje [1](#page-6-0) utičnica za mikrofon (audioulaz), prepoznavanje [1](#page-6-0) utičnica za slušalice (audioizlaz) [1](#page-6-0) utičnice audioizlaz (slušalice) [1](#page-6-0) audio ulaz (mikrofon) [1](#page-6-0) utori ćitač microSD™ memorijskih kartica [1](#page-6-0) sigurnosna nano blokada [2](#page-7-0) utor za sigurnosnu nano blokadu,

prepoznavanje [2](#page-7-0)

#### **W**

WLAN uređaj [6](#page-11-0)

#### **Z**

zona dodirne pločice, prepoznavanje [4](#page-9-0) zvučnik, prepoznavanje [5](#page-10-0)

#### **Ž**

žaruljica prilagodnika izmjeničnog napona [1](#page-6-0) žaruljice prilagodnik izmjeničnog napona i baterija [1](#page-6-0) žaruljice kamere, prepoznavanje [3](#page-8-0)